## **Bedienungsanleitung**

## **Einschalten**

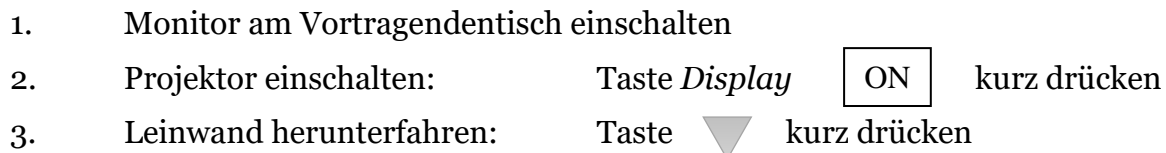

4. PC einschalten

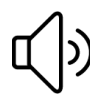

Die Audiolautstärke kann über das Bedienfeld *Volume* oder innerhalb von Windows verändert werden.

## **Anzeigeeinstellungen ändern (falls erforderlich)**

Doppelklick auf das entsprechende Symbol am Desktop:

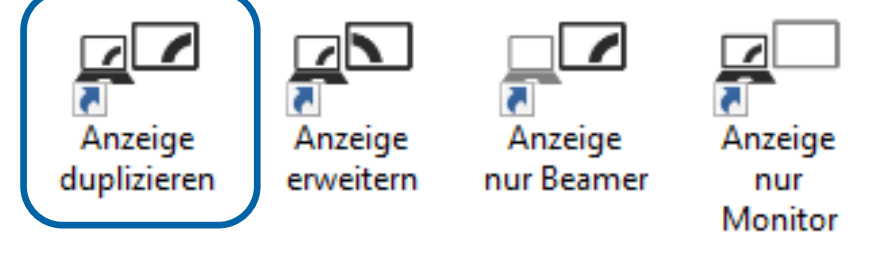

**Empfohlene Einstellung: Anzeige duplizieren**  Monitor und Beamer zeigen denselben Inhalt an.

## **Ausschalten**

- 1. PC ausschalten
- 2. Leinwand hinauffahren: Taste kurz drücken 3. Projektor ausschalten: Taste *Display* OFF kurz drücken **OFF**
- 4. Monitor am Vortragendentisch ausschalten

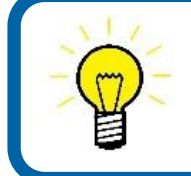

Bei Problemen oder mit Störungsmeldungen wenden Sie sich bitte an den EDV-Beauftragten **Philipp Overbeck:** Sekretariat 4, Erdgeschoss Tel. 42899 edv.slawistik@univie.ac.at